#### $\,$  Easy Login Badges for K-2  $\,$

For detailed instructions on how to use Easy Login, go to the Class Management page in Scholastic Digital Manager and select Easy Login Settings.

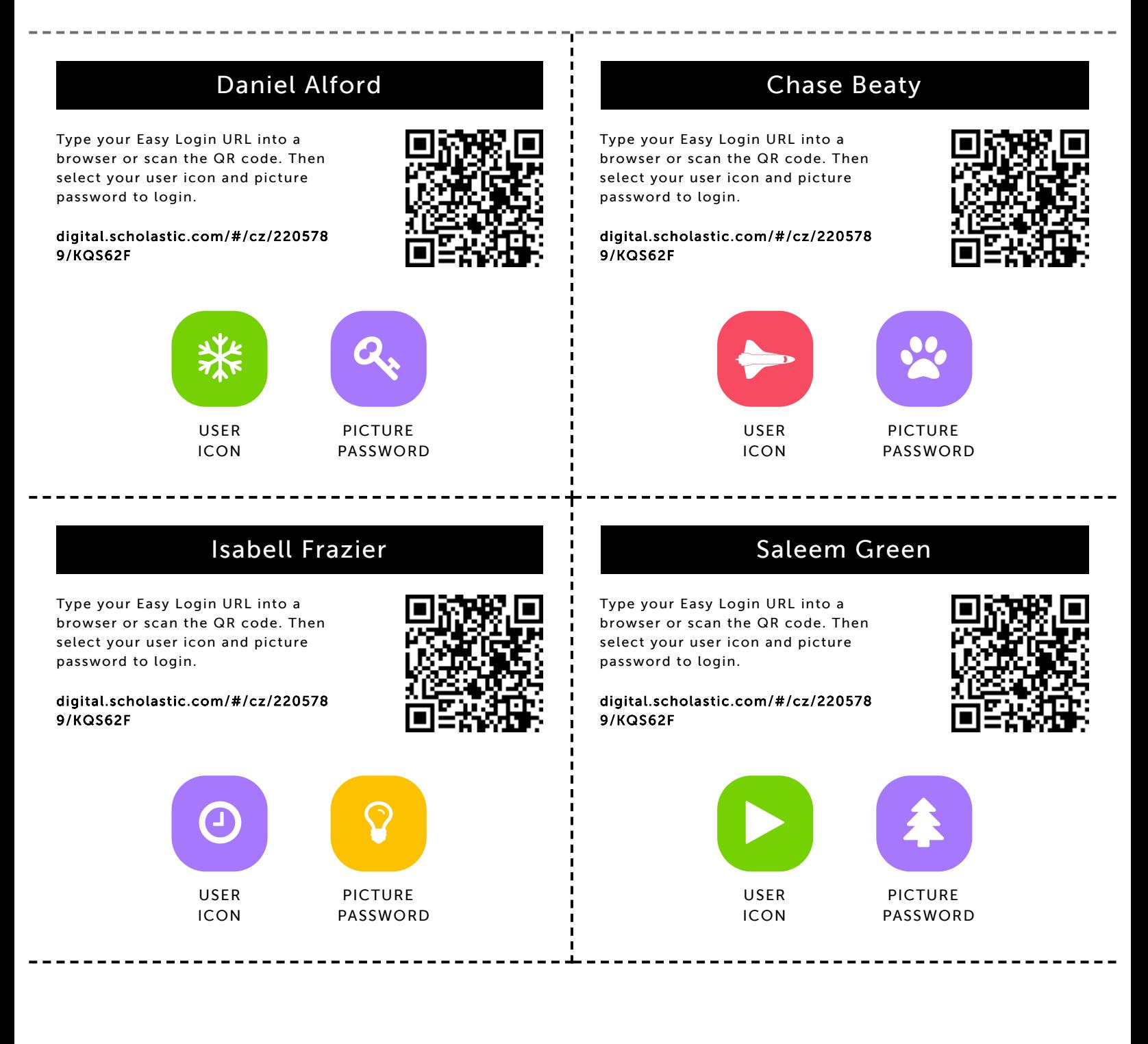

#### Tyler Johnson

9/9/2019 Scholastic Digital Manager Scholastic Digital Manager Scholastic Digital Manager Scholastic Digital M

Type your Easy Login URL into a browser or scan the QR code. Then select your user icon and picture password to login.

digital.scholastic.com/#/cz/220578 9/KQS62F

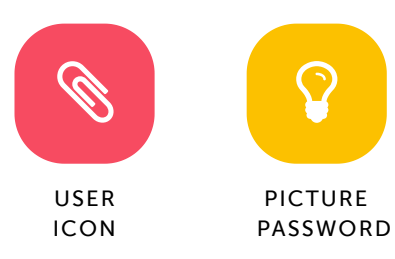

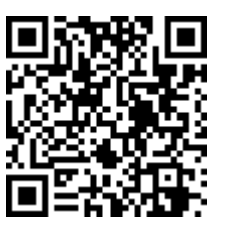

### Tahiry Jones

Type your Easy Login URL into a browser or scan the QR code. Then select your user icon and picture password to login.

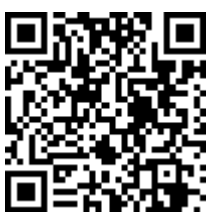

digital.scholastic.com/#/cz/220578 9/KQS62F

Type your Easy Login URL into a browser or scan the QR code. Then select your user icon and picture

digital.scholastic.com/#/cz/220578

USER ICON

password to login.

9/KQS62F

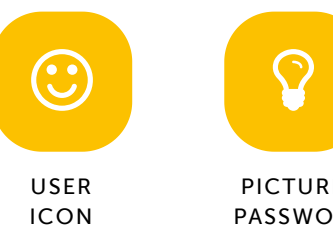

Lyric Ledbetter-Nelson

# PICTURE

PASSWORD

#### Jayden King

Type your Easy Login URL into a browser or scan the QR code. Then select your user icon and picture password to login.

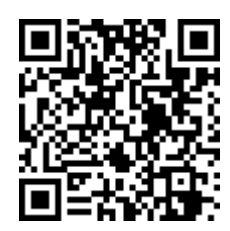

digital.scholastic.com/#/cz/220578 9/KQS62F

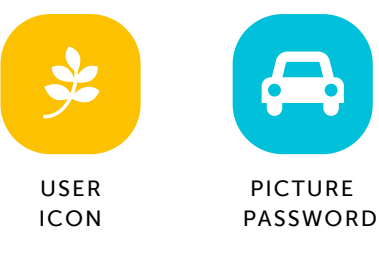

#### Aubrey Miley

Type your Easy Login URL into a browser or scan the QR code. Then select your user icon and picture password to login.

#### digital.scholastic.com/#/cz/220578 9/KQS62F

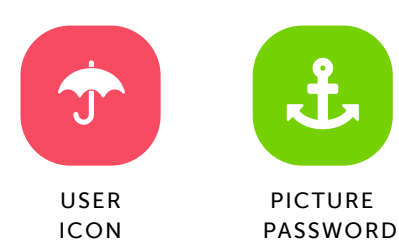

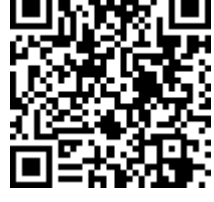

.execes.com/article.com/2205789 20578 20578 20578 20578 20578 20578 20578 20578 20578 20578 20578 20578 20578<br>.executiv

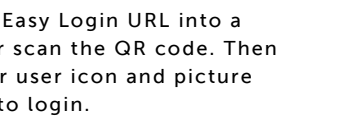

digital.scholastic.com/#/cz/220578 9/KQS62F

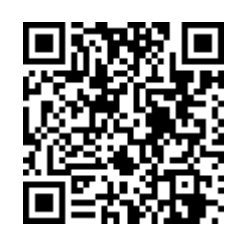

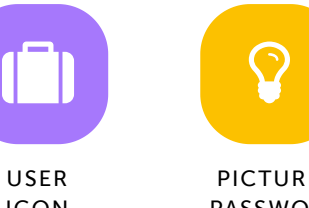

PICTURE PASSWORD

#### Nyela Oberlton

Type your Easy Login URL into a browser or scan the QR code. Then select your user icon and picture password to login.

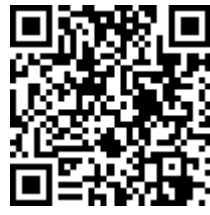

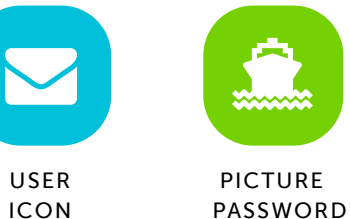

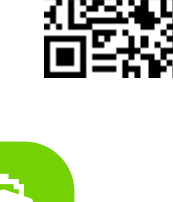

#### King Pettway

9/9/2019 Scholastic Digital Manager Scholastic Digital Manager Scholastic Digital Manager Scholastic Digital M

Type your Easy Login URL into a browser or scan the QR code. Then select your user icon and picture password to login.

digital.scholastic.com/#/cz/220578 9/KQS62F

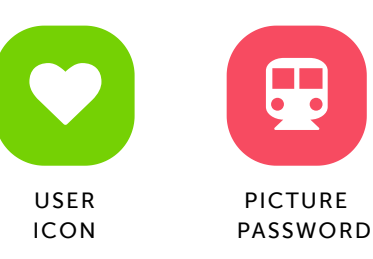

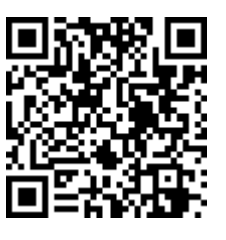

#### Jeronque Posey Jr.

Type your Easy Login URL into a browser or scan the QR code. Then select your user icon and picture password to login.

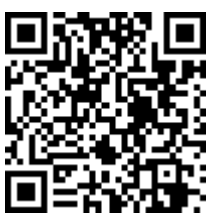

digital.scholastic.com/#/cz/220578 9/KQS62F

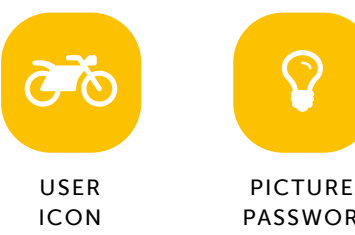

Aamira Purnell

PASSWORD

#### Kristen Pralour

Type your Easy Login URL into a browser or scan the QR code. Then select your user icon and picture password to login.

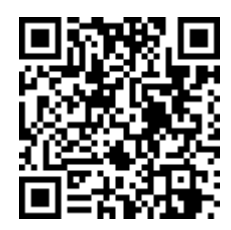

digital.scholastic.com/#/cz/220578 9/KQS62F

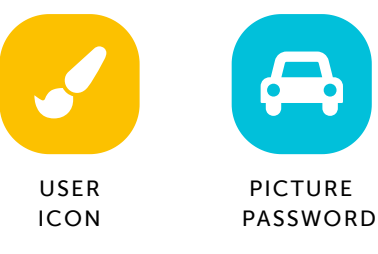

#### Serenity Rouse

Type your Easy Login URL into a browser or scan the QR code. Then select your user icon and picture password to login.

#### digital.scholastic.com/#/cz/220578 9/KQS62F

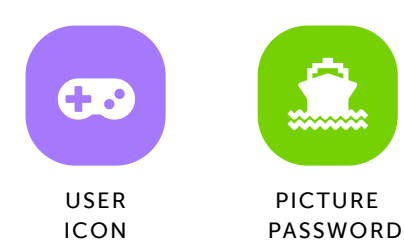

https://digital.scholastic.com/#/students/print/2205789 3/5

digital.scholastic.com/#/cz/220578 9/KQS62F

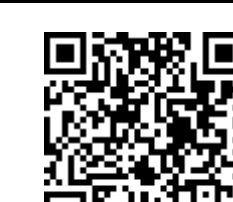

9/KQS62F

 $\Box$ 

USER ICON

digital.scholastic.com/#/cz/220578

Type your Easy Login URL into a browser or scan the QR code. Then select your user icon and picture

password to login.

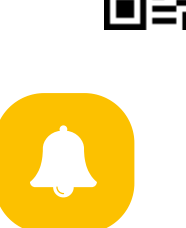

PICTURE PASSWORD

#### Cheick Savane

Type your Easy Login URL into a browser or scan the QR code. Then select your user icon and picture password to login.

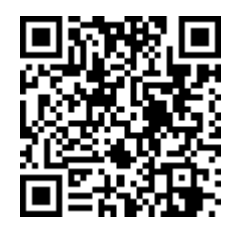

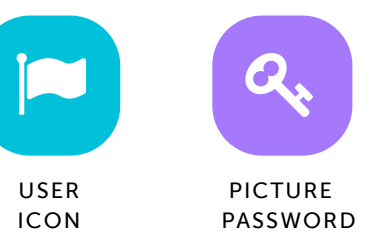

#### Cristyanna Seward

9/9/2019 Scholastic Digital Manager Scholastic Digital Manager Scholastic Digital Manager Scholastic Digital M

Type your Easy Login URL into a browser or scan the QR code. Then select your user icon and picture password to login.

digital.scholastic.com/#/cz/220578 9/KQS62F

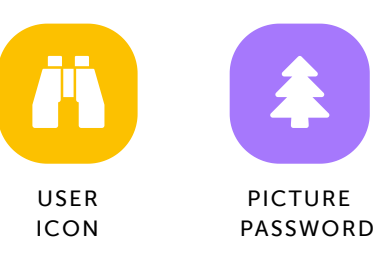

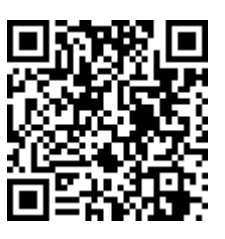

#### Nevaeh Shelton

Type your Easy Login URL into a browser or scan the QR code. Then select your user icon and picture password to login.

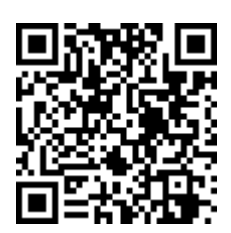

digital.scholastic.com/#/cz/220578 9/KQS62F

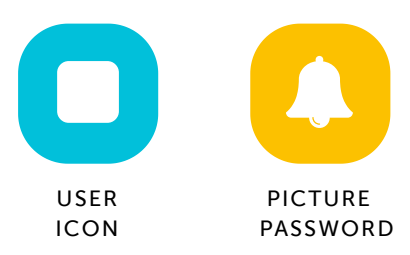

#### Arian Shorts

Type your Easy Login URL into a browser or scan the QR code. Then select your user icon and picture password to login.

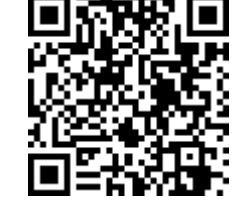

digital.scholastic.com/#/cz/220578 9/KQS62F

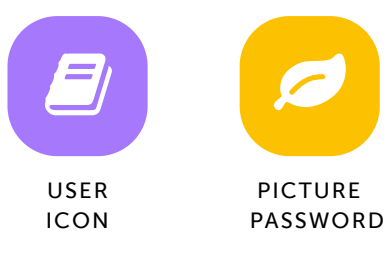

#### Dame Solemen

Type your Easy Login URL into a browser or scan the QR code. Then select your user icon and picture password to login.

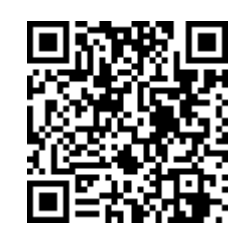

----------

digital.scholastic.com/#/cz/220578 9/KQS62F

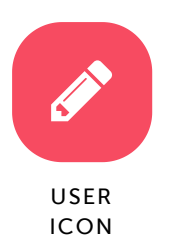

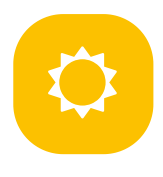

PICTURE PASSWORD

#### Jonathan Turner

9/9/2019 Scholastic Digital Manager Scholastic Digital Manager Scholastic Digital Manager Scholastic Digital M

Type your Easy Login URL into a browser or scan the QR code. Then select your user icon and picture password to login.

digital.scholastic.com/#/cz/220578 9/KQS62F

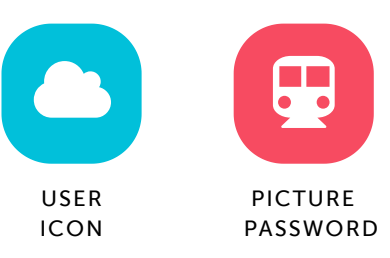

#### Makayla Walton-Whitfield

Type your Easy Login URL into a browser or scan the QR code. Then select your user icon and picture password to login.

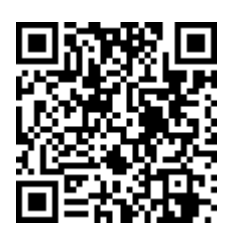

digital.scholastic.com/#/cz/220578 9/KQS62F

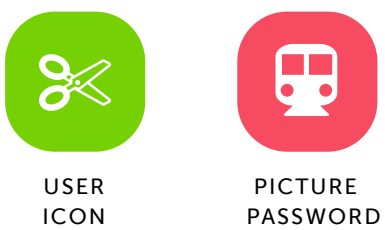

## 9 PICTURE

Cameron Williams

Type your Easy Login URL into a browser or scan the QR code. Then select your user icon and picture password to login.

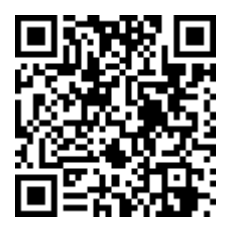

digital.scholastic.com/#/cz/220578 9/KQS62F

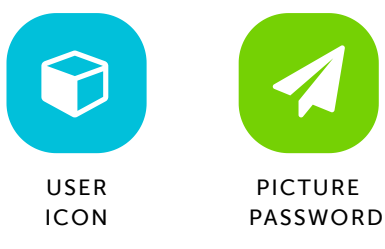

#### Dylan Williford

Type your Easy Login URL into a browser or scan the QR code. Then select your user icon and picture password to login.

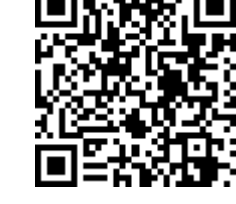

digital.scholastic.com/#/cz/220578 9/KQS62F

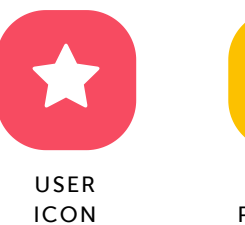

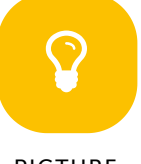

PICTURE PASSWORD